# Orientacions per al treball de recerca TR

 $\overline{B}$ 

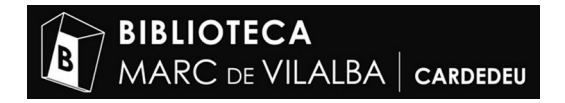

SUMARI

- 1 Buscar informació a les biblioteques municipals
- 2 Buscar informació a les biblioteques especialitzades, universitàries

 $\overline{R}$ 

- 3 Altres recursos
- 4 Buscar informació local a Cardedeu
- 5 Buscar informació a Internet
- 6 Valorar la qualitat d'una informació en una pàgina web
- 7 Com citar documents per a la Bibliografia
- 8 Bibliografia i webgrafia recomanada

## 1 -BUSCAR INFORMACIÓ A LES BIBLIOTEQUES MUNICIPALS

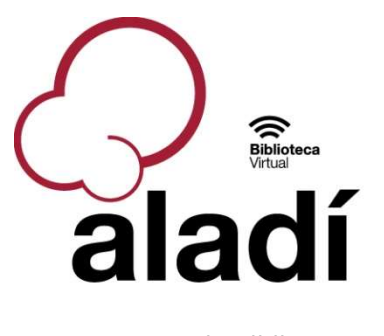

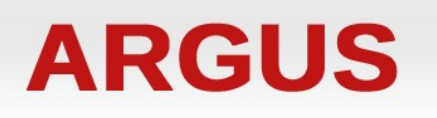

XBM. Xarxa de Biblioteques Municipals de Barcelona http://aladi.diba.cat/

Catàleg de les Biblioteques públiques de Girona, Lleida, Tarragona i Terres de l'Ebre https://argus.biblioteques.gencat.cat/

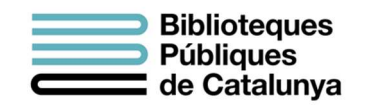

Catàleg Atena

Els fons bibliogràfics de les biblioteques Municipals és generalista i divulgatiu. Només en casos molt concrets, alguna Biblioteca té algun fons especialitzat vinculat a la seva particularitat municipal o perquè està derivada d'entitats concretes. Per exemple la Bib. Francesca Bonemaison vinculada a l'Escola de la Dona i especialitzada en feminisme o la Biblioteca Santiago Rusiñol de Sitges, especialitzada en modernisme

#### AVANTATGES:

- Els documents es poden demanar en Préstec Interbibliotecari
- Totes les Biblioteques són d'accés lliure.

#### DESAVANTATGES:

- Contenen pocs materials a text complet.
- Contenen pocs enllaços a webs on hi ha el text complet.

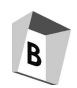

# 2 – BUSCAR INFORMACIÓ A LES BIBLIOTEQUES ESPECIALITZADES I UNIVERSITÀRIES

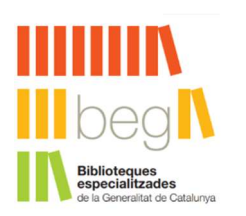

BEG és el catàleg col·lectiu de Biblioteques Especialitzades de Catalunya. Reuneix els fons bibliogràfics de les biblioteques de col·legis professionals, acadèmies, associacions i organitzacions no-governamentals, departament de la Generalitat de Catalunya, etc..

#### https://milleniumbeg.cultura.gencat.cat/

Per exemple: Filmoteca de Catalunya, Centre Excursionista de Catalunya, Col·legi de Periodistes de Catalunya, Associació de Mestres Rosa Sensat, Centre Mediterrani d'Investigacions Marines i Ambientals, DIXIT Centre de Documentació de Serveis Socials.

#### AVANTATGES:

Catàleg multitemàtic

Moltes referències a text complet o redireccionant a la pàgina web d'origen.

#### DESAVANTATGES:

No totes les biblioteques dipositàries tenen accés lliure a les persones. Cada biblioteca té unes normes d'accés. Cal contactar amb la Biblioteca abans d'anar-hi.

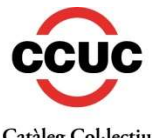

Catàleg Col·lectiu de les Universitats de Catalunya

https://ccuc.csuc.cat/

CCUC és el catàleg de biblioteques universitàries de Catalunya. Reuneix els fons bibliogràfics de totes les facultats universitàries de Catalunya i d'alguna universitat espanyola. També podeu trobar els fons de biblioteques especialitzades. AVANTATGES: Catàleg multitemàtic Moltes referències a text complet o redireccionant a la pàgina

#### DESAVANTATGES:

No totes les biblioteques dipositàries tenen accés lliure a les persones. Cada biblioteca té unes normes d'accés. Cal contactar amb la Biblioteca abans d'anar-hi.

web d'origen.

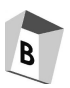

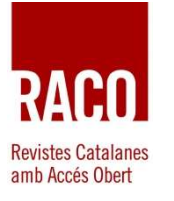

https://www.raco.cat/raco/

RACO (Revistes Catalanes amb Accés Obert) és un repositori cooperatiu des del qual es poden consultar, en accés obert, els articles a text complet de revistes científiques, culturals i erudites catalanes amb la principal finalitat d'augmentar la seva visibilitat. 534 títols de revistes de 102 entitats. Només en digital.

#### AVANTATGES:

Catàleg multitemàtic Totes les referències són a text complet.

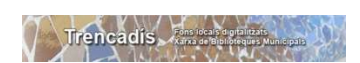

https://trencadis.diba.cat/

Trencadís. Fons local de publicacions periòdiques digitalitzades antigues . Aquest fons té una importància històrica, ja que recull a text complert publicacions dipositades en biblioteques municipals: diaris, revistes, cartells, programes de festa major, fotografies, enregistraments sonors i vídeos.

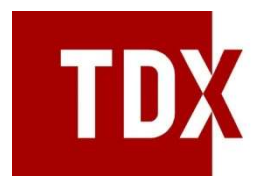

https://www.tdx.cat/

TDX (Tesis Doctorals en Xarxa) és un repositori cooperatiu que conté, en format digital, tesis doctorals llegides a les universitats de Catalunya i d'altres comunitats autònomes. La consulta de les tesis és d'accés lliure i permet realitzar cerques al text complet de les tesis, per autor/a, director/a, títol, matèria de la tesi, universitat i departament on s'ha llegit, any de defensa, etc. L'equivalent a l'estat espanyol es diu Teseo

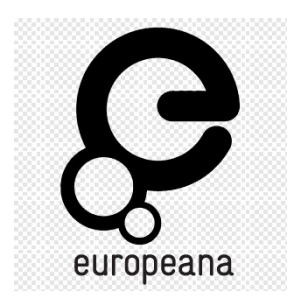

Europeana. La Biblioteca digital dels objectes. Recull les imatges d'obres d'art, objectes, fotografies, manuscrits, llibres, vídeos i sons dipositats en museus i biblioteques Nacionals de tot Europa.

https://classic.europeana.eu/

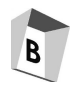

# 3 – ALTRES RECURSOS

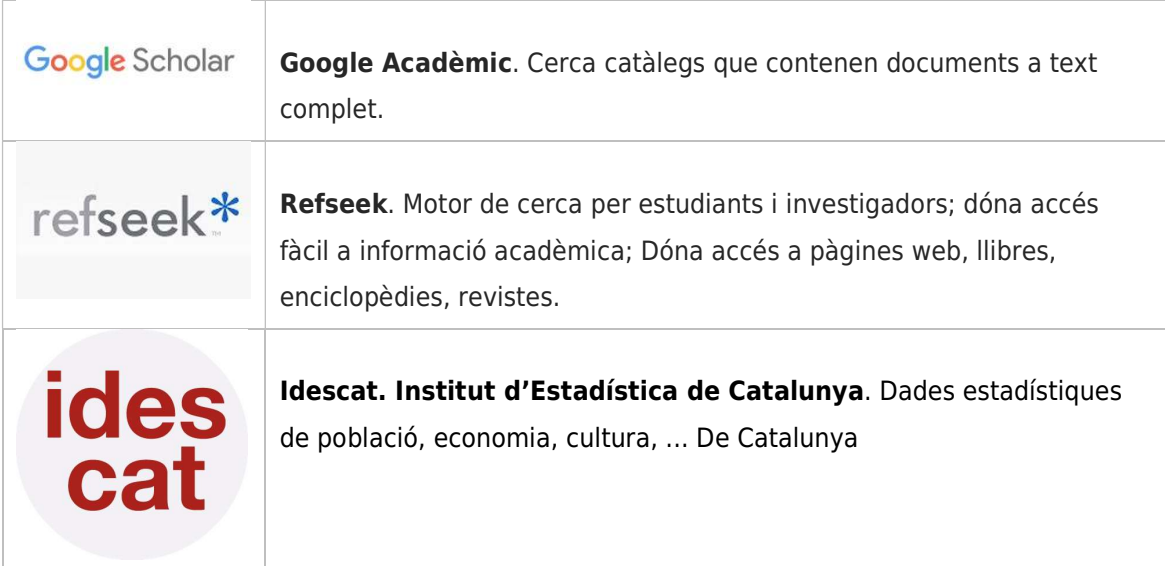

# 4 - BUSCAR INFORMACIÓ LOCAL A CARDEDEU

La Biblioteca de Cardedeu guarda documentació escrita que parli del Municipi, del Vallès Oriental i de la seva gent. Aquest fons és consultable al catàleg XBM. Hi ha altres documents que no trobareu al catàleg. Són aquests:

- Arxiu de premsa. No digitalitzat. Els temes que podeu trobar els trobareu en aquest
- **Hemeroteca**. No digitalitzada. Revistes publicades a Cardedeu. És consultable al catàleg XBM
- **Fons bibliogràfic**. Consultable al catàleg XBM
- Arxiu Històric al Museu de Cardedeu.

## 5 – BUSCAR INFORMACIÓ A INTERNET

### COM MILLORAR LES CERQUES EN UN CERCADOR

La puntuació i les paraules buides

- **ortografia**. No cal posar accents, apòstrofs, o espais, Google corregeix les errades ortogràfiques bàsiques i ignora els símbols. Tampoc calen les anomenades "paraules buides", com per exemple els articles, o les preposicions. (A, de, el, la, els les, un, unes...)
- Utilitza paraules clau. El cercador t'oferirà els resultats que més s'adiguin als termes que tu has posat, per tant cal triar els mots adequats.
- Menys és més: primer prova a fer una cerca amb una o dues paraules. A mesura que vagis obtenint resultats pots afegir més termes a la teva cerca anterior per així acotar els resultats.

## OPERADORS DE CERCA a Google

Els operadors booleans: AND / OR / NOT

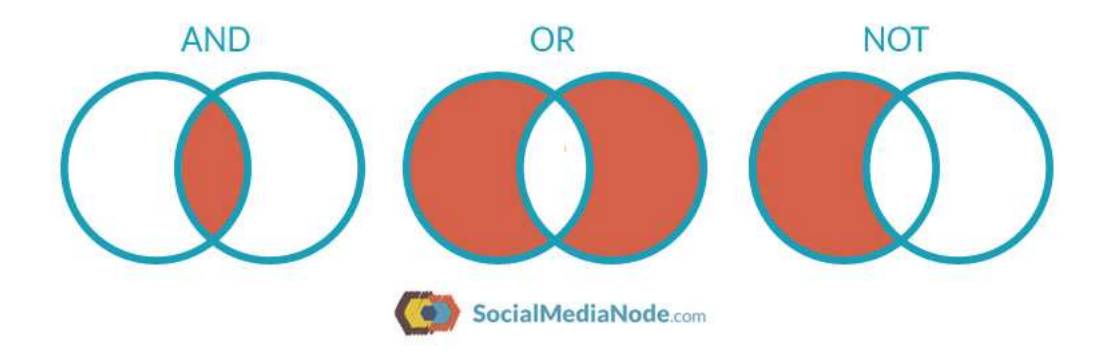

#### Altres operadors de cerca

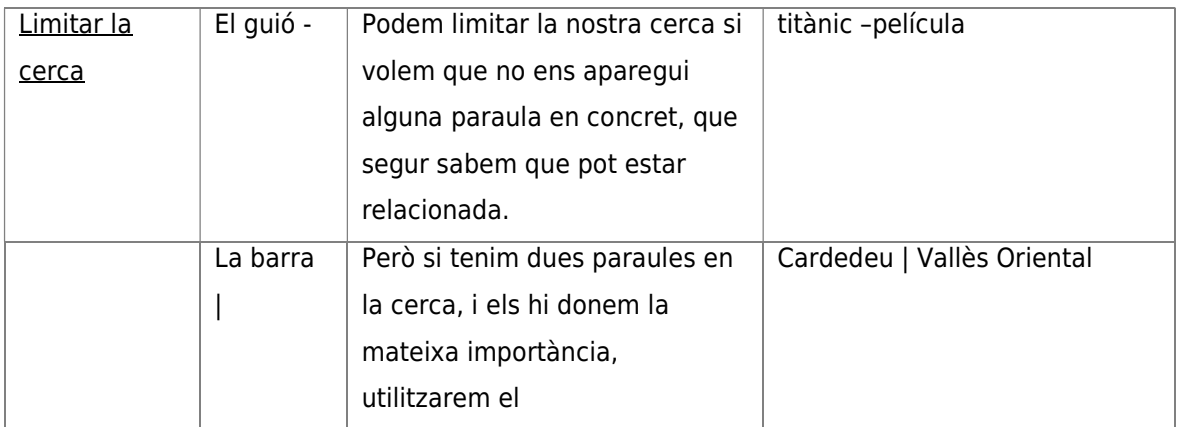

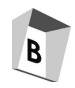

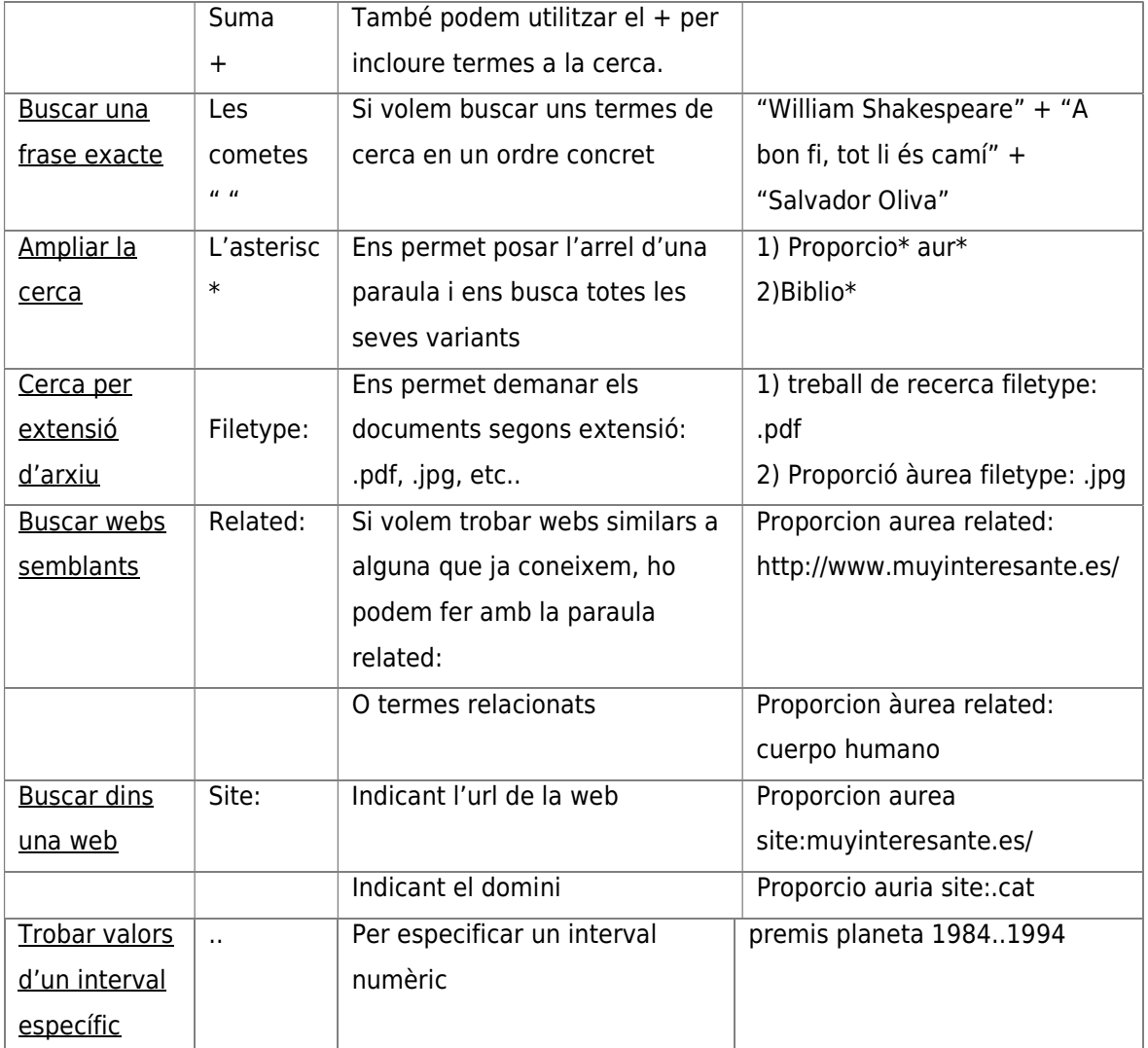

## Si voleu saber-ne més:

"Trucs senzills per al Google" [En línia]. A: Llegir.net: un espai per aprendre a llegir críticament a Internet. Data d'accés: 06/02/2018. URL: http://www.llegir.net/es/mcE4.htm

"Com cercar a Internet" [en línia]. A: Miniops. Barcelona: Institut Obert de Catalunya. Data d'accés: 06/02/2018. URL: http://miniops.ioc.cat/

## 6 -VALORAR LA QUALITAT D'UNA INFORMACIÓ EN UNA PÀGINA WEB

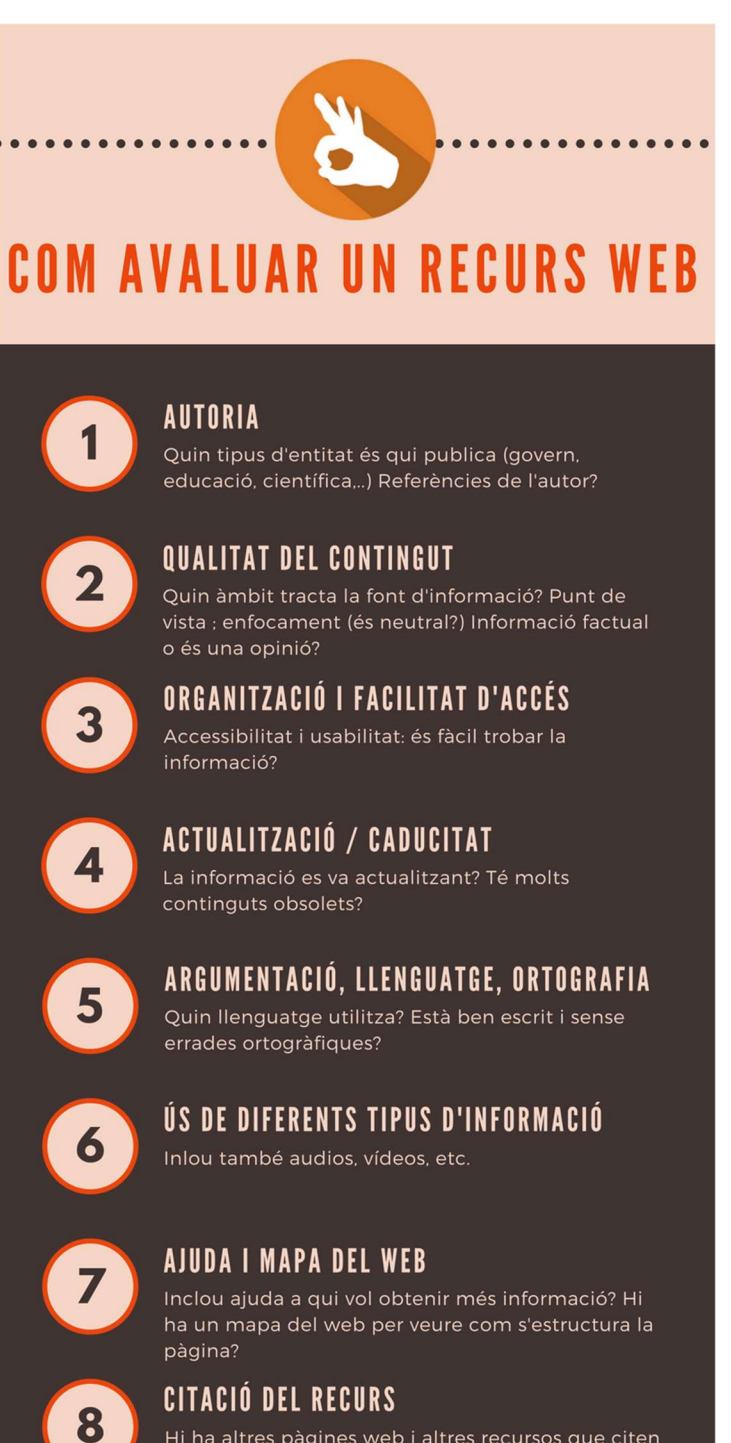

Hi ha altres pàgines web i altres recursos que citen aquesta web o algun dels autors del seu contingut?

## 7 – COM CITAR DOCUMENTS PER A LA BIBLIOGRAFIA

Tots els treballs de recerca acaben amb la bibliografia que s'ha utilitzat per a la investigació. Citar-los és necessari, així com fer-ho d'una manera entenedora:

### Com citar un llibre en paper?

Cognom/s, Nom de l'autor. Títol: Subtítol. Lloc de publicació: Editorial, any. Núm. de pàgines

EXEMPLE: Navarro Faus, Jesús. Principio de incertidumbre de Heisenberg. Barcelona: National Geographic, 2014. 240 p.

### Com citar un article de revista en paper?

Cognom/s, nom de l'autor. "Títol de l'article". A: Títol de la revista. Any, núm. Pàg. X-y EXEMPLE: Gómez Urgellés, Joan. "Matemàtiques i art: una relació necessària". A: Butlletí de la Biblioteca Museu Balaguer. Núm. 5, oct. 2012. Pàg. 45-64

#### Com citar un article dins un blog?

Cognom, Nom de l'autor. "Títol de l'entrada del post del blog"[En línia]. Títol del blog. Editor. Data de publicació. Web. Data d'accés. URL:

EXEMPLE: Adrià. "De com s'aprèn la violència"[En línia]. El blog de l'Adrià. Vilaweb. 4 de febrer 2018. Data d'accés: 10 de febrer de 2018. URL: https://blocs.mesvilaweb.cat/aka61/

#### Com citar una entrada a la Viquipedia?

Cognom, Nom de l'autor. "Títol de l'entrada" [en línia]. A: Viquipedia. Data d'accés. URL EXEMPLE: "Secció àuria" [En línia]. A: Viquipedia. Data d'accés: 10 febrer 2018. URL: https://ca.wikipedia.org/...

#### Com citar un article trobat a Internet?

Cognom, Nom de l'autor. "Títol de l'article" [en línia]. A: Títol de la pàgina web. Data de publicació. Data d'accés. URL:

EXEMPLE: Sabadell, Miguel Ángel. "La fórmula divina" [en línia]. A: Muy Interesante. Data d'accés: 10 febrer 2018. URL: https://www.muyinteresante.es/ciencia/articulo/la-formuladivina

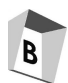

## COM CITAR LES IMATGES

## Com citar una imatge

Cognom, nom del fotògraf. Títol de la fotografia [Imatge digital]. Lloc i data. A.: Títol de la pàgina web. URL:

EXEMPLE: Francesch, Pere. [James Ellroy] [Imatge digital]. Barcelona 1 de febrer 2018. A: El Nacional.cat. URL: https://www.elnacional.cat/es/cultura-ideas-artes/james-ellroy-bcnegrapremi-pepe-carvalho\_234702\_102.html

## Com citar una imatge sense títol ni autor?

[Títol de la fotografia] [Imatge digital]. Lloc i data. A.: Títol de la pàgina web. URL: EXEMPLE: [Ull d'escala] [imatge digital]. 3 d'abril 2017. A: PXhere. URL: https://pxhere.com/es/photo/980263

## 8 – BIBLIOGRAFIA I WEBGRAFIA RECOMANADA

- Argudo, Sílvia; Pons, Amadeu. Mejorar las búsquedas de información. Barcelona: UOC, 2012. 108 p.
- Institut Miquel Biada de Mataró. "Com fer una bibliografia" [en línia]. A: El Blog de la Biblioteca. Data d'accés: 10 febrer 2018. URL: https://bibliobiada.blogspot.com.es/p/com-citar-be-els-documents-en-una.html
- "Com cercar a Internet" [en línia]. A: Miniops. Barcelona: Institut Obert de Catalunya. Data d'accés: 06/02/2018. URL: http://miniops.ioc.cat/
- Biblioteca de la Universitat Pompeu Fabra. Com elaborar un treball acadèmic [en línia]. Barcelona : Universitat Pompeu Fabra. Data d'accés: 06/02/2018. URL: http://tutorialsbibtic.upf.edu/treball/